### *PROGETTO TESSERA SANITARIA 730 – PRECOMPILATO*

*ISTRUZIONI OPERATIVE - MEDICI*

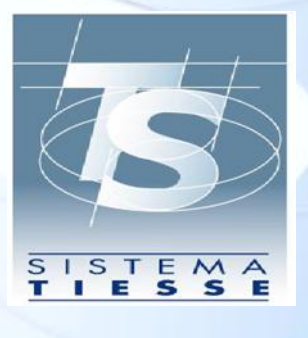

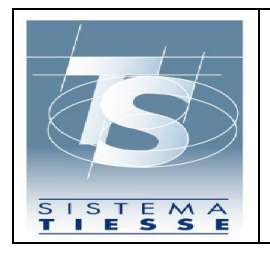

**INDICE**

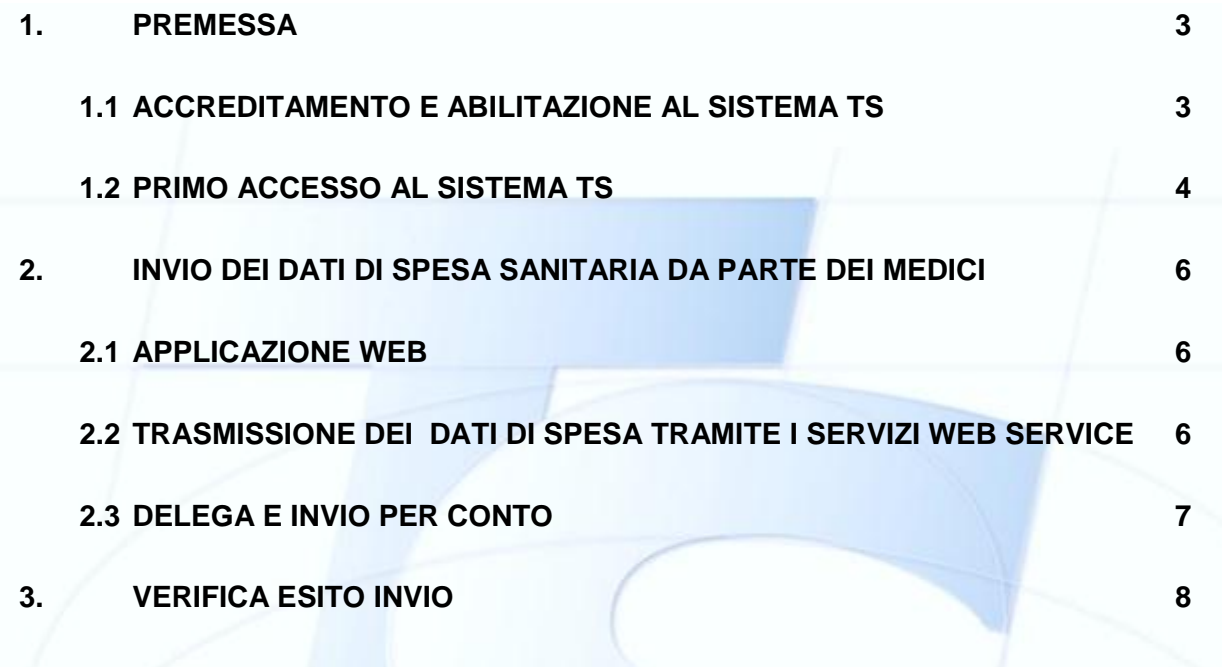

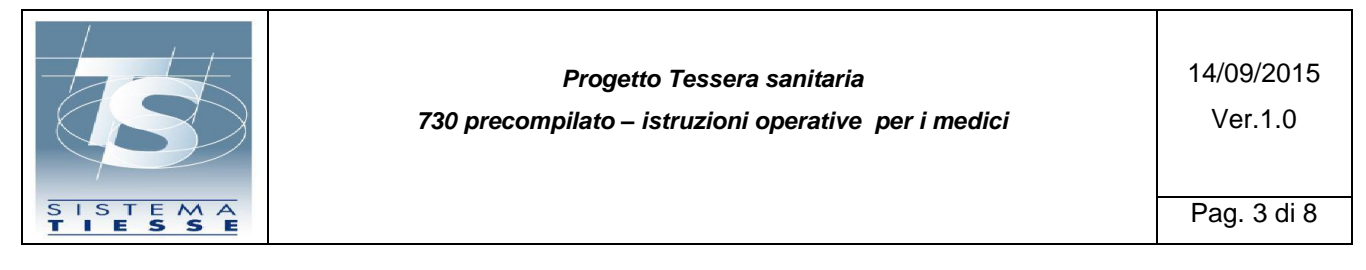

#### <span id="page-2-0"></span>**1. PREMESSA**

L'articolo. 3 comma 3 del D.Lgs 175/2014 prevede che le strutture sanitarie e gli iscritti all'albo dei medici chirurghi e degli odontoiatri, debbano trasmettere al Sistema Tessera Sanitaria le spese sanitarie sostenute dai cittadini ai fini del 730 precompilato, secondo le modalità definite dal decreto 31 luglio 2015 del MEF e dal provvedimeneto dell'Agenzia delle Entrate.

Di seguito si descrivono le procedure in capo ai medici e odontoiatri per adempiere alla trasmissione telematica dei dati di spesa.

### <span id="page-2-1"></span>**1.1 ACCREDITAMENTO E ABILITAZIONE AL SISTEMA TS**

I medici già in possesso delle credenziali di accesso al Sistema TS possono utilizzare le medesime chiavi di accesso anche per l'invio dei dati di spesa per la precompilazione della dichiarazione dei redditi (*Cfr. DM 31/7/2015 capitoli 4.1 e 4.2*).

I medici e odontoiatri iscritti all'Ordine dei Medici (di seguito OdM), se non ancora in possesso delle credenziali, possono ottenerle:

- 1. recandosi personalmente alla sede provinciale dell'Ordine dei Medici di propria competenza
- 2. accedendo al sito del sistema TS [www.sistemats.it](http://www.sistemats.it/) tramite la propria TS-CNS

ovvero in via alternativa

- registrandosi al sito con una specifica modalità di riconoscimento basata su una serie di controlli:
	- Presenza del nominativo e corrispondenza dei **dati forniti dall' OdM**
	- Corrispondenza dei dati della **tessera sanitaria** in corso di validità
	- Verifica della corrispondenza dell'indirizzo di posta certificata (**PEC**)
	- $\checkmark$  Inserimento di un codice **captcha** per prevenire l'uso di processi automatici

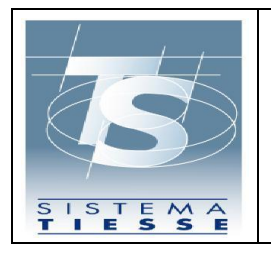

A seguito dell'esito positivo delle verifche effettuate dal sistema TS, l'applicazione procede ad generare le credenziali al medico ed invia via PEC, alla casella indicata, le le chiavi di accesso al sistema TS.

## <span id="page-3-0"></span>**1.2 PRIMO ACCESSO AL SISTEMA TS**

In particolare è possibile accedere al sistema Ts tramite l'area riservata cliccando sul link "*Accesso con credenziali*" e inserendo il codice identificativo personale (coincidente con il codice fiscale) e una password. Al primo accesso la password risulterà scaduta e dovrà essere cambiata.

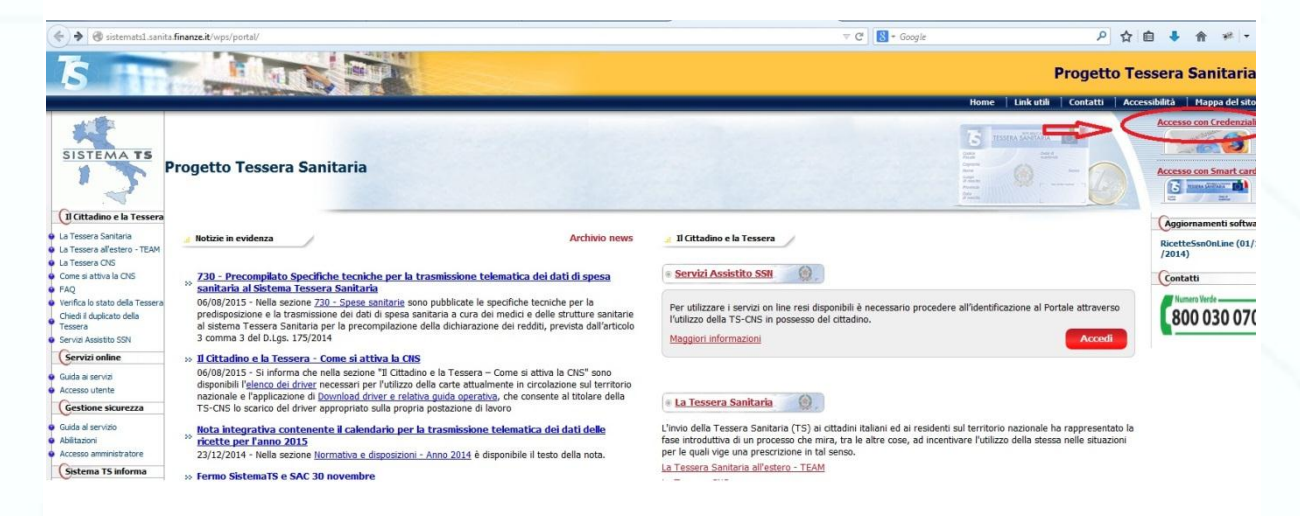

A seguito del cambio password, quindi a valle dell'accesso corretto, il medico sarà obbligato ad inserire 2 domande di sicurezza utili al ripristino autonomo della password prima che si raggiunga il numero massimo di tentativi errati.

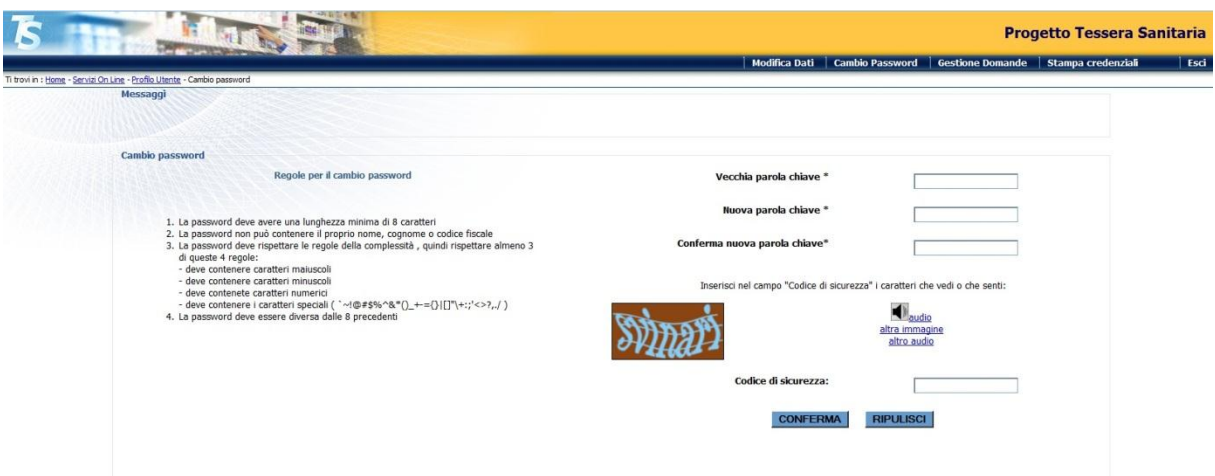

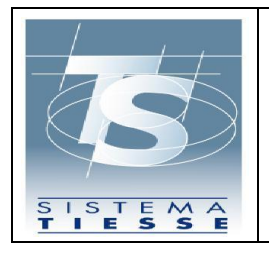

Superati gli 8 tentativi errati l'utenza del medico viene disabilitata e solo l'ente che ha rilasciato le credenziali può riattivare l'utenza assegnando una nuova password.

Effettuato l'accesso, il medico potrà completare la procedura stampando il PDF con il proprio pincode.

Il testo della guida operativa al servizio di autenticazione dei medici è reso disponibile sul sistema TS nell'area dedicata "*Sistema TS Informa – Medici in rete*".

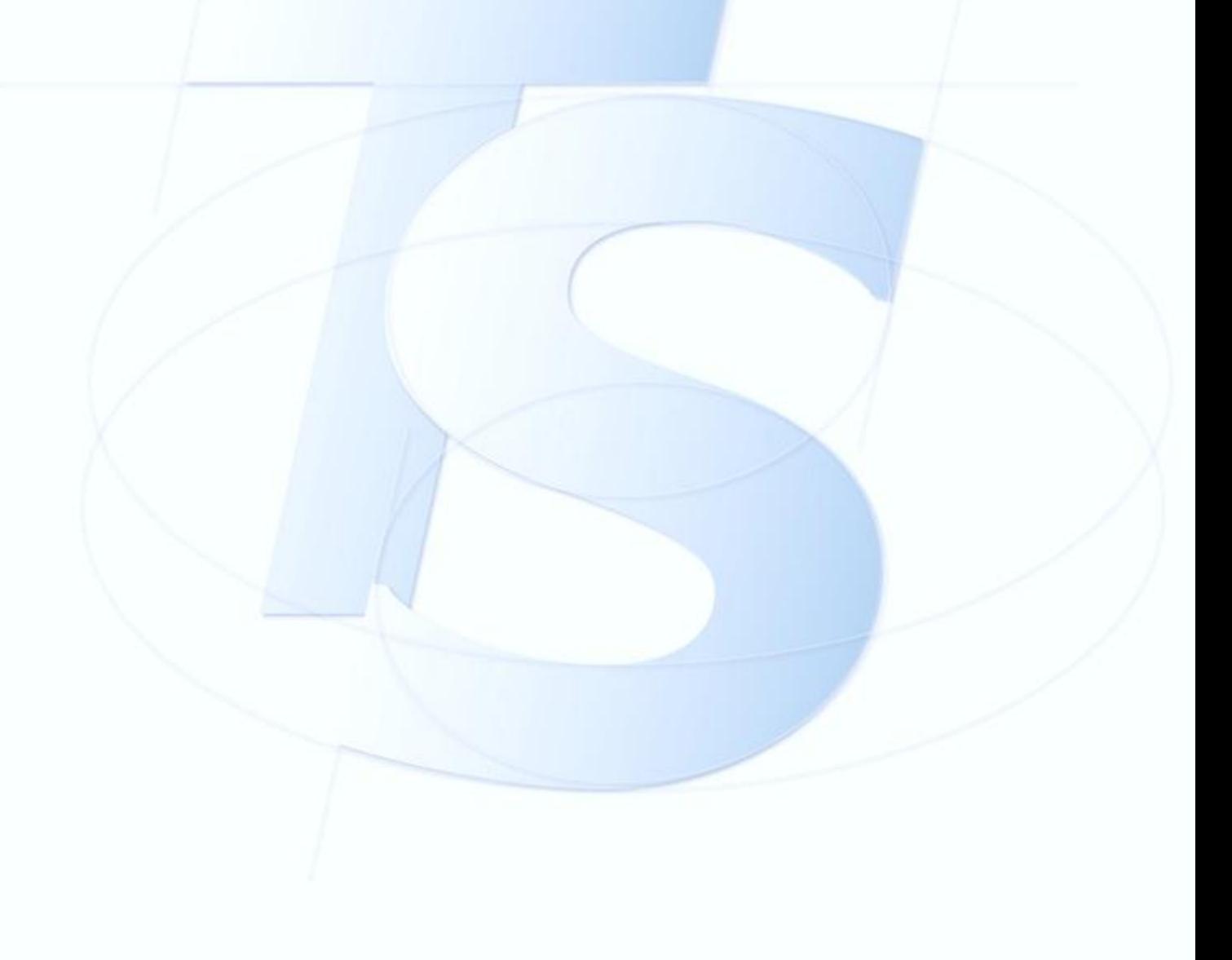

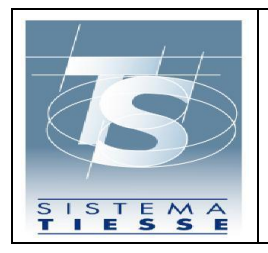

### <span id="page-5-0"></span>**2. INVIO DEI DATI DI SPESA SANITARIA DA PARTE DEI MEDICI**

Per la di trasmissione dei dati di spesa sanitaria (*Cfr. DM 31/7/2015 capitolo 4.4*) i medici possono utilizzrae:

- 1. Un'apposita applicazione web resa disponibile dal sistema TS, disponibile sul sito [www.sistemats.it,](http://www.sistemats.it/) per l'inserimento dei dati di ogni singolo documento fiscale comprensivo delle voci di spesa;
- 2. il proprio sistema software, opportunamente integrato a cura del fornitore del software medesimo con le funzionalità necessarie per dialogare via web services seguendo le specifiche tecniche pubblicate sul sito Sistema TS, in modalità.
	- "**sincrono**" di trasmissione del singolo documento fiscale con le relative voci di spesa (ogni invocazione del servizio invia un singolo documento fiscale)
	- "**asincrono**" di trasmissione di un file contenente un insieme di documenti fiscali con le relative voci di spesa.

Ogni trasmissione produce da parte del Sistema TS l'emissione di un *numero di protocollo* che viene restituito come attestazione dell'invio e che costituise la chiave di ricerca per individuare la trasmissione. (*Cfr. DM 31/7/2015 capitolo 4.5*)

L'invio del file può essere effettuato dal medico direttamente oppure tramite delega ad un soggetto terzo, ai sensi dell'articolo 29 del codice della Privacy. (*Cfr. DM 31/7/2015 capitolo 4.4.1*):

## <span id="page-5-1"></span>**2.1 APPLICAZIONE WEB**

Accedendo al sito di Sistema TS, il medico ha a disposizione la funzione di Gestione del documento di spesa, con cui può effettuare l'inserimento, la cancellazione o la variazione di un documento fiscale (ricevuta/fattura), recante i dati della spesa sanitaria sostenuta dal cittadino a fronte dell'erogazione della prestazione specialistica.

In tale sezione il medico può visulaizzare l'elenco dei documenti fiscali inseriti e procedere alla loro modifica.

## <span id="page-5-2"></span>**2.2 TRASMISSIONE DEI DATI DI SPESA TRAMITE I SERVIZI WEB SERVICE**

Il medico può inviare i dati di spesa invocando due tipologie di servizi (web service):

1. Il servizio **sincrono** prevede l'invio di un singolo documento fiscale;

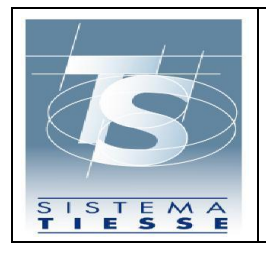

2. Il servizio **asincrono** prevede l'invio di un file di documenti fiscali. Il medico deve trasmettere una richiesta cui è allegato un file Xml in un formato compresso ( .zip), contenente le informazioni relative ai documenti fiscali che attestano la spesa.

Le modalità di trasmissione telematica sono riportate, unitamente al tracciato record dei dati, nell'allegato A del *DM 31/07/2015 (cap. 3)*, mentre le specifiche tecniche sono rese disponibili sul sistema TS nell'area dedicata "*Sistema TS Informa – 730 Spese Sanitarie*".

# <span id="page-6-0"></span>**2.3 DELEGA E INVIO PER CONTO**

Come specificato nel capitolo *4.4.1 del DM 31/7/*2015 il medico può delegare un soggetto terzo all'invio dei dati di spesa sanitaria.

Per conferire la delega il medico deve collegarsi alla sua area riservata di Sistema TS attraverso le credenziali in suo possesso e con un'apposita funzione di "*Gestione deleghe*" indicare la scelta del soggetto terzo. Tale scelta deve essere corredata di alcune informazioni relative al soggetto terzo individuato.

In particolare il Sistema TS verificherà che:

- il soggetto indicato disponga di una abilitazione valida come intermediario fiscale (soggetto Entratel, quale commercialista, esperto contabile o Caaf);
- esista una corretta corrispondenza tra indirizzo PEC del soggetto terzo così come fornito dal medico e il relativo codice fiscale indicato.

Alla verifica con esito positivo di entrambi i controlli, il Sistema TS invia all'indirizzo di posta certificata del soggetto terzo un link per il perfezionamento del processo di delega.

In tale fase, il soggetto terzo deve garantire il rispetto degli standard previsti dall'art. 3, comma 3 del D. Lgs. 175/2014 e inviare alla RGS (via PEC, con firma digitale) la richiesta di autorizzazione alla delega. La RGS autorizza la richiesta inviando la nota di autorizzazione via PEC al soggetto terzo.

Anche in caso di delega il medico rimane responsabile dei dati trasmessi.

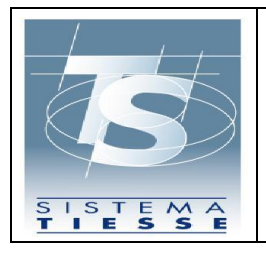

*Progetto Tessera sanitaria 730 precompilato – istruzioni operative per i medici*

### <span id="page-7-0"></span>**3. VERIFICA ESITO INVIO**

Il medico prende visione dell'esito della trasmissione (*Cfr. DM 31/7/2015 capitolo 4.5*) dei dati di spesa:

- Accedendo all'applicazione on line sul sito di Sistema TS
- Invocando un servizio in modalità web service per ottenere la lista degli esiti del'eleaborazione dei file inviati

Le URL dei servizi sono reperibili nell'area tematica del portale dedicata al 730, indicate nel documento di specifiche tecniche.

Poiché il Sistema TS restituisce al medico ( o al delegato) un numero univoco (protocollo) che attesta l'invio del file, per verificare l'esito dell'eleaborazione del file inviato, il medico ( o il delegato) può richiedere l'elenco degli esiti nell'arco di tempo o l'esito della trasmissione del singolo file con un determinato numero di protocollo di ricezione.

L'esito dell'invio è reso disponibile al medico sottoforma di file .pdf e, nel caso di segnalazione o errori, anche sottoforma di file .csv con l'elenco analitico di tutti i codici di errore riscontrati.

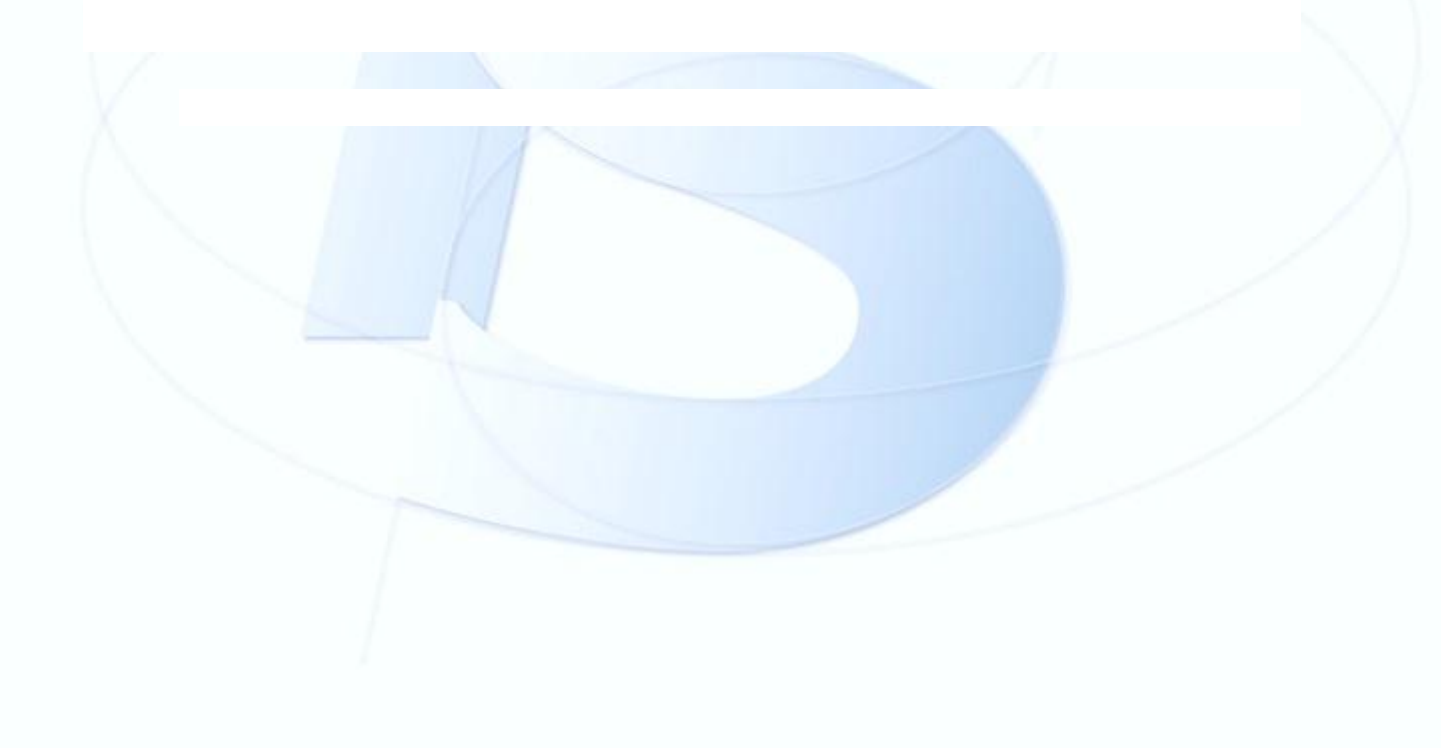